# Urządzenia zewnętrzne<br>Instrukcja obsługi

© Copyright 2008 Hewlett-Packard Development Company, L.P.

Informacje zawarte w niniejszym dokumencie mogą zostać zmienione bez powiadomienia. Jedyne warunki gwarancji na produkty i usługi firmy HP są ujęte w odpowiednich informacjach o gwarancji towarzyszących tym produktom i usługom. Żadne z podanych tu informacji nie powinny być uznawane za jakiekolwiek gwarancje dodatkowe. Firma HP nie ponosi odpowiedzialności za błędy techniczne lub wydawnicze ani pominięcia, jakie mogą wystąpić w tekście.

Wydanie pierwsze: Lipiec 2008

Numer katalogowy dokumentu: 482360-241

### **Uwagi dotyczące produktu**

W niniejszej instrukcji obsługi opisano funkcje występujące w większości modeli. Niektóre funkcje mogą nie być dostępne dla danego komputera.

# Spis treści

### Korzystanie z urządzenia USB

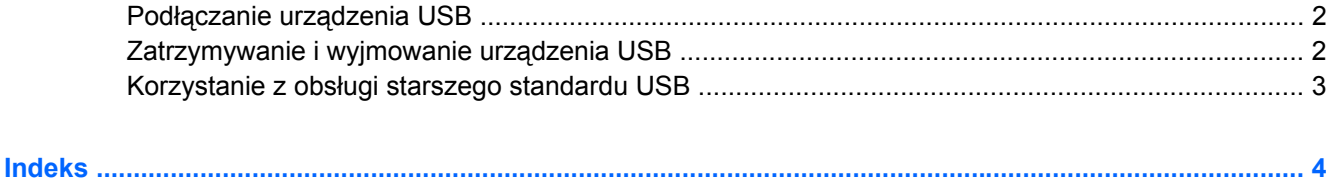

# <span id="page-6-0"></span>**Korzystanie z urządzenia USB**

Uniwersalna magistrala szeregowa (USB) jest interfejsem sprzętowym umożliwiającym podłączanie do komputera opcjonalnych urządzeń zewnętrznych USB, takich jak klawiatura, mysz, napęd, drukarka, skaner lub koncentrator.

Do prawidłowego działania niektórych urządzeń USB konieczne może być zainstalowanie dodatkowego oprogramowania. Zwykle jest ono dostarczane wraz z urządzeniem. Więcej informacji o oprogramowaniu dla danego urządzenia można znaleźć w instrukcjach producenta.

Komputer jest wyposażony w 4 portów USB obsługujących urządzenia USB 1.0, USB 1.1 i USB 2.0. Koncentrator USB zapewnia dodatkowe porty USB, których można używać z komputerem.

# <span id="page-7-0"></span>**Podłączanie urządzenia USB**

- **OSTROŻNIE:** Aby zapobiec uszkodzeniu złącza USB, przy podłączaniu urządzenia USB nie należy używać zbyt dużej siły.
	- ▲ Aby podłączyć urządzenie USB do komputera, należy podłączyć kabel USB urządzenia do portu USB.

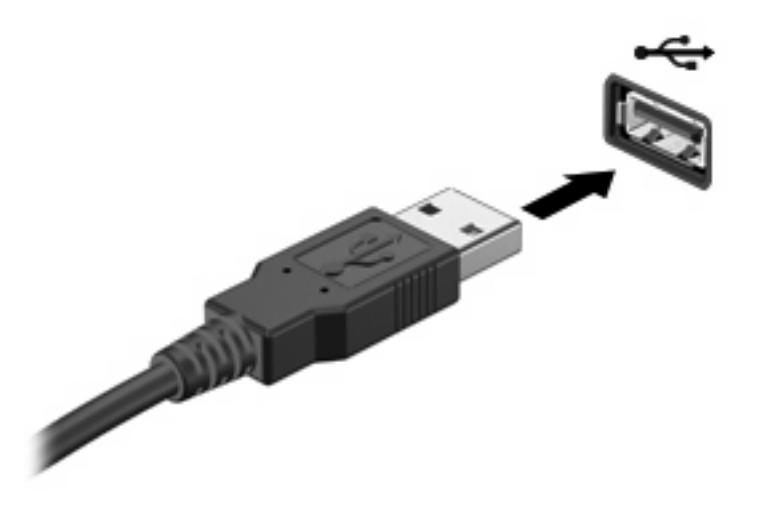

Po wykryciu urządzenia zostanie wyemitowany dźwięk.

**EY UWAGA:** Przy pierwszym podłączeniu urządzenia USB w obszarze powiadomień z prawej strony paska zadań zostanie wyświetlony komunikat "Instalowanie sterowników urządzenia".

### **Zatrzymywanie i wyjmowanie urządzenia USB**

**OSTROŻNIE:** Aby zapobiec utracie danych lub sytuacji, w której system przestanie odpowiadać, przed odłączeniem urządzenia USB należy je zatrzymać.

**OSTROŻNIE:** Aby uniknąć uszkodzenia złącza USB, przy wyjmowaniu urządzenia USB nie należy wyrywać kabla ze złącza.

Aby zatrzymać i wyjąć urządzenie USB:

- **1.** Kliknij dwukrotnie ikonę **Bezpieczne usuwanie sprzętu** w obszarze powiadomień z prawej strony paska zadań.
- **E** UWAGA: Aby ikona Bezpieczne usuwanie sprzetu została wyświetlona, należy kliknąć przycisk **Pokaż ukryte ikony** (**<** lub **<<**) w obszarze powiadomień.
- **2.** Kliknij nazwę urządzenia na liście.
- **WWAGA:** Jeśli urządzenie USB nie jest wymienione na liście, nie trzeba go zatrzymywać przed odłączeniem.
- **3.** Kliknij polecenie **Zatrzymaj**, a następnie kliknij przycisk **OK**.
- **4.** Wyjmij urządzenie.

## <span id="page-8-0"></span>**Korzystanie z obsługi starszego standardu USB**

Obsługa starszego standardu USB (włączona domyślnie) umożliwia wykonywanie następujących czynności:

- Korzystanie z klawiatury, myszy lub koncentratora USB podczas uruchamiania komputera oraz w programie lub narzędziu systemu MS-DOS.
- Uruchamianie lub ponowne uruchamianie z opcjonalnej zewnętrznej wnęki MultiBay lub opcjonalnego zewnętrznego urządzenia rozruchowego

Obsługa zgodności z urządzeniami USB jest fabrycznie włączona. Jeżeli chcesz zmienić ustawienie tej opcji za pomocą programu Computer Setup, wykonaj nastepujące czynności:

- **1.** Włącz lub uruchom ponownie komputer po czym naciśnij klawisz esc, gdy na dole ekranu widoczny jest komunikat "Press ESC key for Startup Menu".
- **2.** Naciśnij klawisz f10, aby wejść do BIOS Setup.
- **3.** Za pomocą urządzenia wskazującego lub klawiszy ze strzałkami wybierz kolejno **System Configuration** (Konfiguracja systemu) i **> Device Configurations** (Konfiguracja urządzeń).
- **4.** Jeżeli chcesz wyłączyć tryb zgodności z urządzeniami USB, kliknij **Disabled** (Wyłączony) obok opcji **USB legacy support** (Zgodność z urzadzeniami USB). Jeżeli chcesz ponownie włączyć tryb zgodności z urządzeniami USB, kliknij **Enabled** (Włączony) obok opcji **USB legacy support** (Zgodność z urządzeniami USB).
- **5.** W celu zapisania zmian i opuszczenia programu Computer Setup kliknij **Save** (Zapisz) w dolnym, lewym rogu ekranu, a następnie wykonaj instrukcje ekranowe.
	- $-$  lub  $-$

Użyj klawiszy strzałek by wybrać opcję **File** (Plik) **> Zapisz zmiany i wyjdź**, a następnie wykonaj instrukcje ekranowe.

Zmiany staną się aktywne po ponownym uruchomieniu komputera.

# <span id="page-9-0"></span>**Indeks**

#### **K**

kabel USB, podłączanie [2](#page-7-0) kable USB [2](#page-7-0) koncentratory [1](#page-6-0) koncentratory USB [1](#page-6-0)

#### **O**

Obsługa starszego standardu USB [3](#page-8-0)

#### **P**

porty USB [1](#page-6-0) porty USB, położenie [1](#page-6-0)

#### **U**

urządzenia USB opis [1](#page-6-0) podłączanie [2](#page-7-0) wyjmowanie [2](#page-7-0) zatrzymywanie [2](#page-7-0)

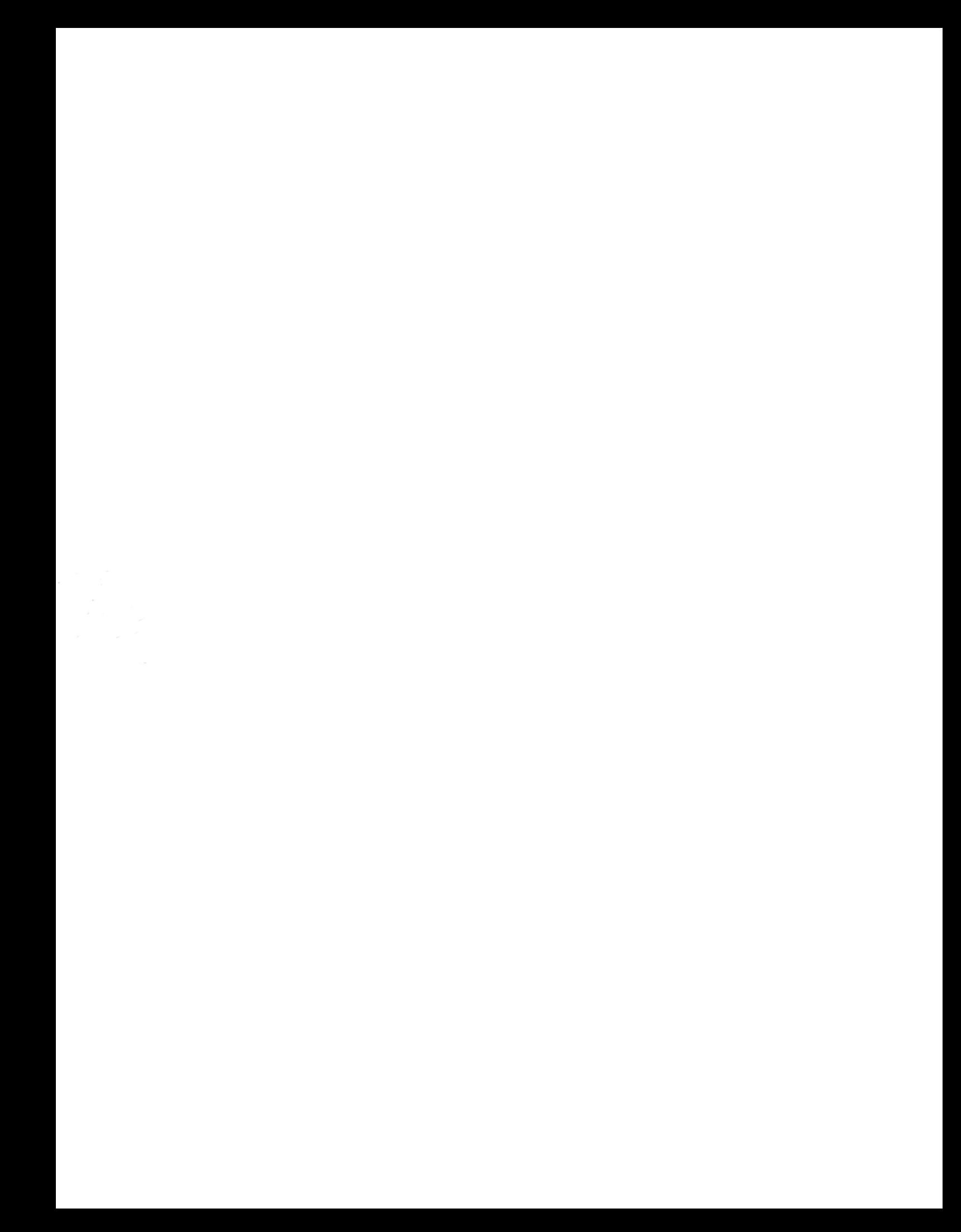